# MASTER KEY KIT OPERATING INSTRUCTIONS

## **TABLE OF CONTENTS**

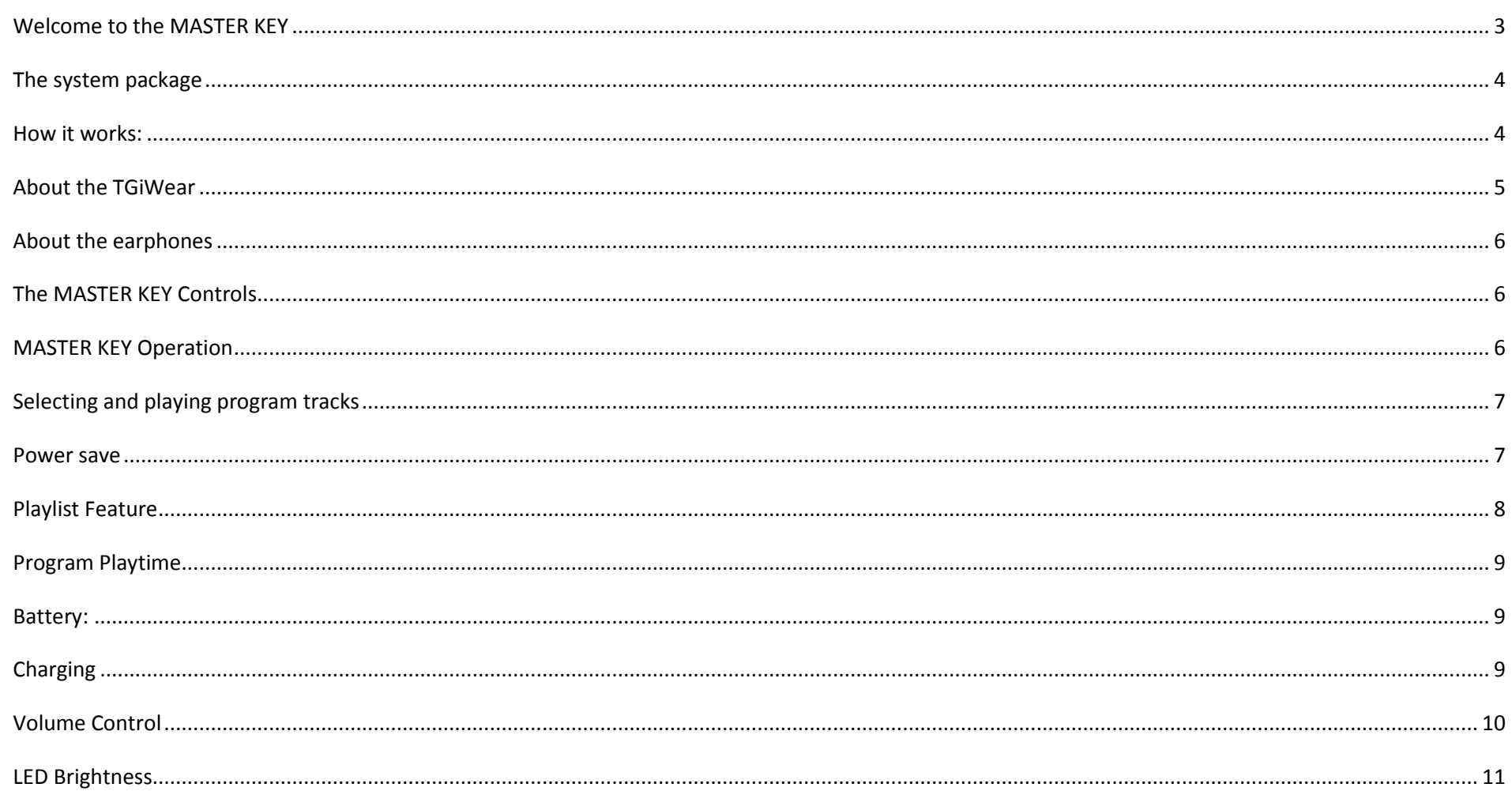

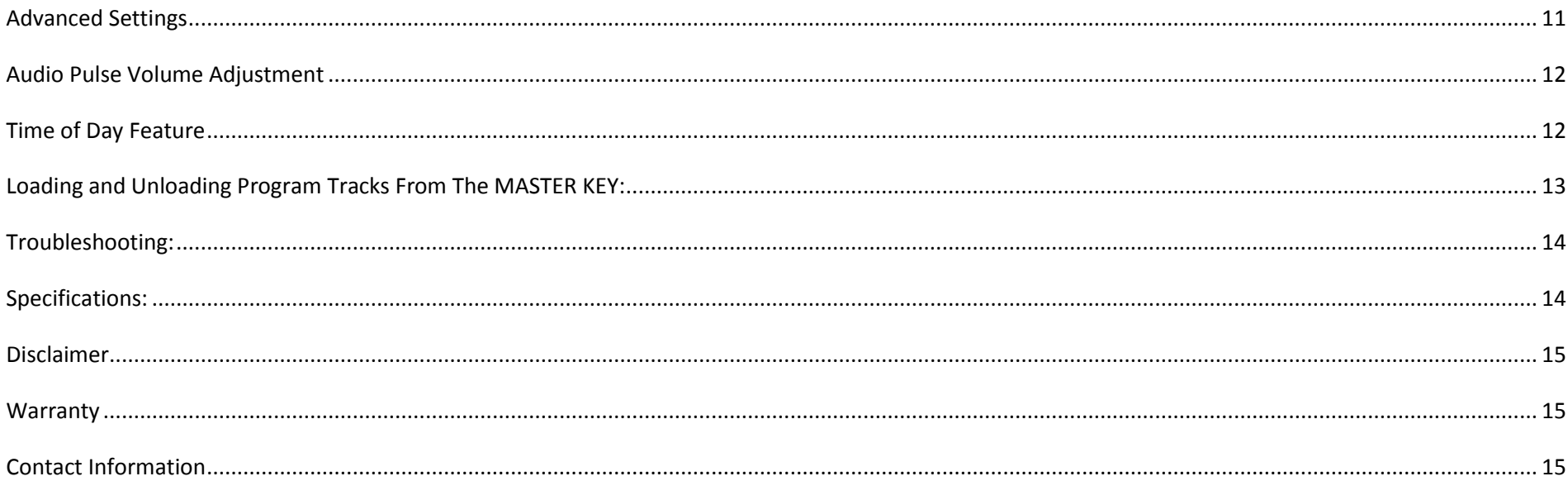

<span id="page-2-0"></span>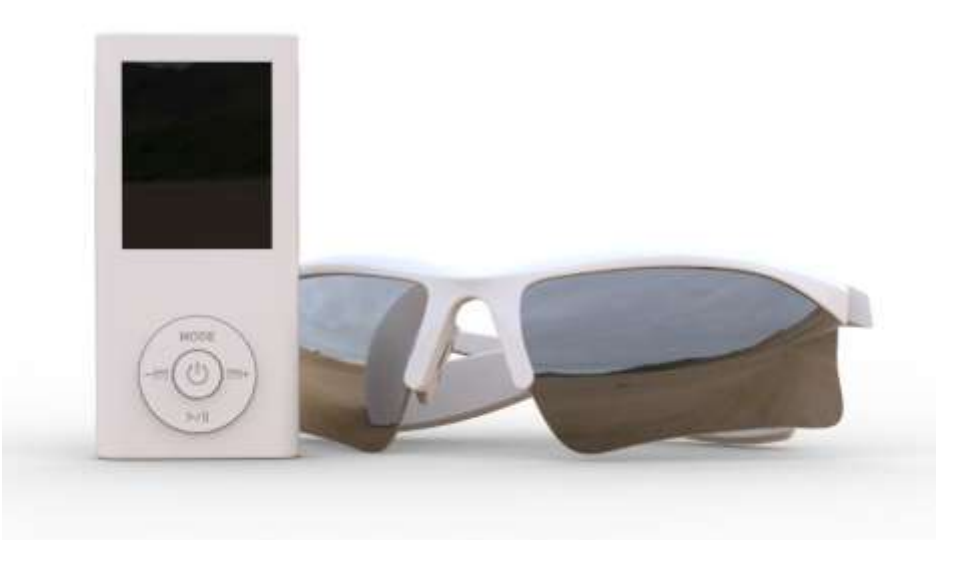

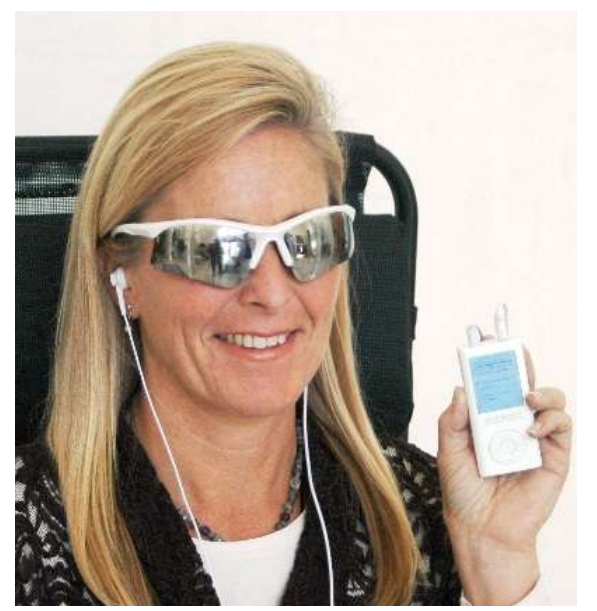

*Welcome to the MASTER KEY*. It is an advanced system providing the user with the ultimate experience in audio-based Transformational Guided Imagery (TGI) programs.

The MASTER KEY is a simple to use device, with advanced features that allow you to customize your system to give you the ultimate experience.

### <span id="page-3-0"></span>*The system package* includes:

- 1. MASTER KEYK
- 2. TGiWear™ Glasses
- 3. HD Earbuds
- 4. A/C charger
- 5. Charger/Data cord

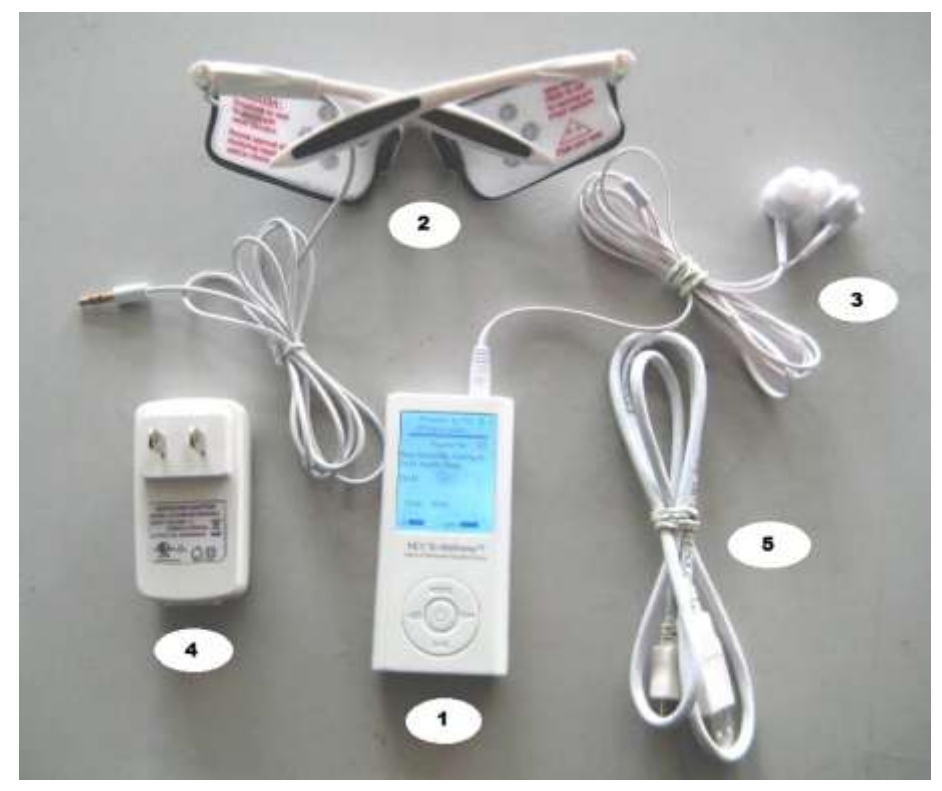

### <span id="page-3-1"></span>*How it works:*

- The Master Key TGI unit utilizes our natural ability to "tune-in" to our immediate environment. Capitalizing on this organic trait, the synchronized light pulses and sound beats created by the TGI system blend to gently create the ideal learning state.

- Audio programs recorded in the TGI format by experts in their field and played on the MASTER KEY are not just heard, but become an "Experiential Event™".

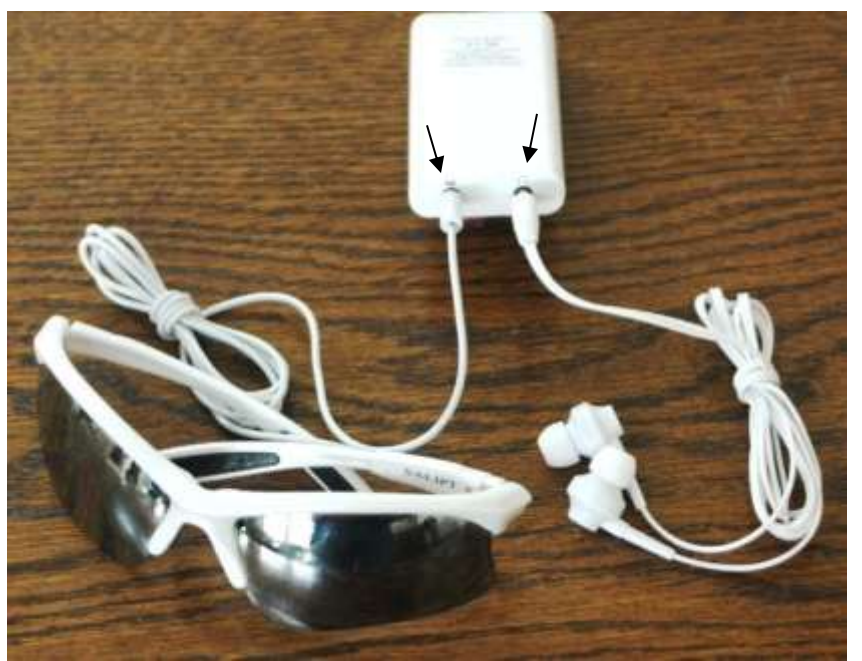

## *Making the connections*:

To begin, plug the headphones and TGiWear™ glasses into the ports indicated by arrows pointing to the icons in the left picture. Your own favorite headphones jack can be used in lieu of the ear buds provided.

## <span id="page-4-0"></span>*About the TGiWear*

The TGiWear glasses contain eight soft blue LED's, for four each eye, that alternately blink from side to side during the program. Typically the blinking begins at a rapid pace, then slows as the program progresses. Depending on the particular program the blinking will either remain slow (as for nighttime use) or speed up again as the program enters its final phase.

Using the TGiWear: The TGiWear is constructed from a proprietary blend of durable yet flexible polycarbonate and polyethylene, and can be worn anywhere it is comfortable to sit or recline. The TGiWear is designed to be used with EYES CLOSED through the program; doing otherwise is not detrimental but will cause distraction and will lessen the result.

A note of caution: The TGiWear's LED light color has been carefully researched and selected to produce virtually no undesirable effects; however anyone who has light sensitivity should consult with their medical practitioner prior to utilizing the TGiWear. And the TGiWear should only be worn when the user is sitting or reclining and not engaged in any other activity.

Adjusting the TGiWear: The MASTER KEY has a full range of brightness settings for the

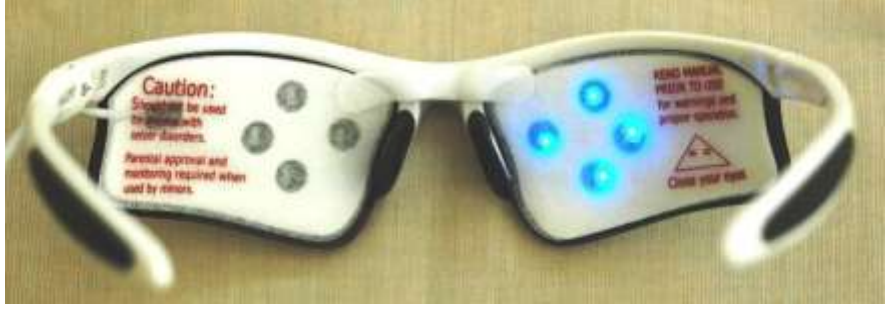

TGiWear. It is recommended to set the brightness level to one that is very comfortable, then with time and as you become acclimated to the effect, increase the brightness setting; again, staying within your comfort zone.

### <span id="page-5-0"></span>*About the earphones*:

The ear buds included in the MASTER KEY kit are a high fidelity, high response acoustic device. However, the MASTER KEY is designed to work well with almost any typical earphone set equipped with a 3.5mm jack. You may note that the volume setting for the MASTER KEY ear buds is frequently lower than that of other earphones.

## <span id="page-5-1"></span>*The MASTER KEY Controls*:

screen.

Configuration: The figure to the left shows the basic control button features; there are five input locations, the center button, and the arrows located at the top, bottom, right and left sides of the outer ring.

<span id="page-5-2"></span>*MASTER KEY Operation*: Typically a button is pressed briefly and released. Exceptions to this rule are; to power the MASTER KEY on, press and hold the center button until the screen illuminates (this can take up to 10 seconds). To turn the MASTER KEY off, press and hold the center button until the screen goes dark. To stop a program that is playing, press and hold the center button until the screen returns to the "Track Selection/Detail"

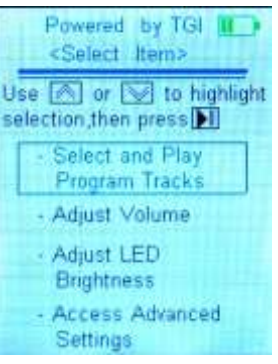

First Step: Power up the MASTER KEY – Hold the center button until the "Select Item" screen at the left appears. Note that there are four options. An option can be selected by using the up or down arrows on the control wheel to move the selection box. Pressing the center button once will display the corresponding screen. NOTE: At any time while making your selections should you wish to go back to the previous screen, press the up arrow.

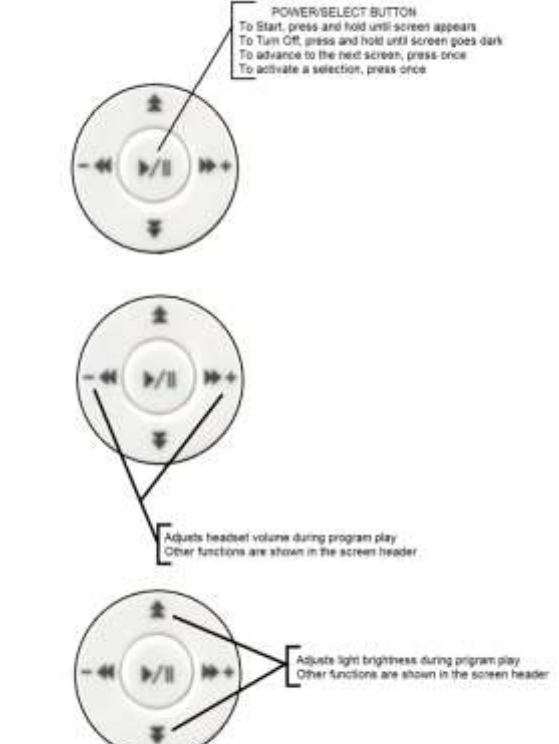

### <span id="page-6-0"></span>*Selecting and playing program tracks*:

Each program track is sorted by Topic, and then the Track Number. Pressing the center button on the above screen will bring you to the Topic selection

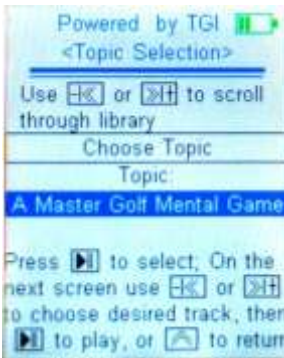

screen as shown below; note that the Topics are shown in alphabetical order. So the first task is to select the desired topic by pressing either the right (descending) or left (ascending) arrow button until your topic is displayed. If the Topic name does not change, it means that there is only one Program Topic available.

The example on the left has highlighted the Topic "A Master Golf Mental Game". Note that this screen includes specific operating instructions as do most of the MASTER KEY screens. In the case of the "Choose Topic" screen shown, instructions for the next screen are displayed. Using this example and pressing on the center button, the screen on the right is displayed.

Note that all information about the program track is shown, including: the Topic, the Track ID, a brief description of the Track's contents, and the play time (remember that instructions on how to

Using the right or left arrow, you can scroll through all the Tracks that are available under this Topic. It the display remains

the same while scrolling, this indicates that there is only one Track under this topic. Once you have located the Program Track of your choice, you are ready to begin your Experience. Select a quiet location, preferably one in which you can recline, put on your

earphones and the TGiWear, and press the center button. A screen similar to the one left below will be shown.

manipulate this "Track Selection/Detail" screen were included on the previous "Topic" screen).

Powered by TGI <Track Selection / Detail Playlist: 1/1 Topic: A Master Golf fental Game Track ID Amg-04 Confidence Play time 17:41

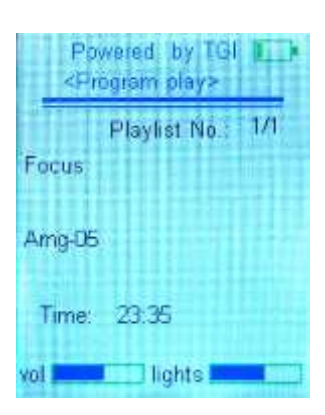

Note that the Topic and Track ID are shown, along with the time remaining in the program. The settings for earphone volume and TGiWear brightness are also shown. While the program is playing the right or

left arrows will increase or decrease the volume respectively, and up or down arrows will increase or decrease the TGiWear brightness level.

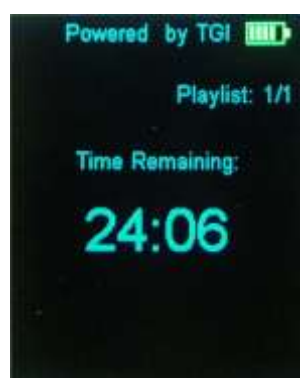

<span id="page-6-1"></span>**Power save**: After about one minute of program playing, the screen will change to a Power Save mode.

Touching any arrow button will change the Power Save display to the previous play screen without interrupting the program. Briefly pressing the center button will change the display to the previous play screen and pause the program, pressing the center button again will resume the play. Pressing and holding the center button until the display changes to the "Track Selection/Detail" screen stops the program. Note: Holding the center button too long will turn the MASTER KEY off.

When the Program Track is complete, the "Select Item" screen will be displayed. If no button is pressed the MASTER KEY's battery conservation feature will automatically shut off the MASTER KEY after two minutes.

### <span id="page-7-0"></span>*Playlist Feature*:

It is possible to construct a playlist of up to three Program Tracks to experience sequentially without interruption. To create the list, select the desired

Topic and Track as noted above. With the first desired Track displayed in the "Track Selection/Detail" screen, press the down arrow. The "Choose Topic" screen is now displayed. Select your next desired Topic, and press the center button. Note that on the "Track Selection/Detail" screen the Playlist now shows "2/2". If you wish to add one more Track to your list, again press the down arrow, and repeat the selection process. Note that the Playlist now shows "3/3". Also note that the total play time is shown. With your playlist constructed, you are now ready to start experiencing your Program Track selections. Press the center button to start the play.

Should you attempt to add a fourth Program Track to your playlist, this screen will be displayed:

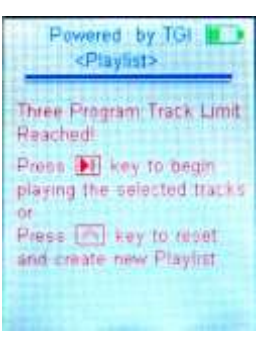

### <span id="page-8-0"></span>*Program Playtime*:

The MASTER KEY can typically play 10 to 12 programs (about four hours) starting with a fully charged battery. Should there be insufficient battery power to complete the play of a Program Track or Playlist, the following screen will be displayed:

### <span id="page-8-1"></span>*Battery:*

Charge indication: Note the battery icon on the upper right corner of the display screen. It shows the approximate amount of power remaining in the battery. Five green bars indicates a fully charged battery.

## Powered, by TG < Waming > **Battery Low** Recharge or plug into A/C Charger befor using

## <span id="page-8-2"></span>*Charging*:

Using the USB cable provided in the MASTER KEY kit (Item 5. In the System Package picture above), the MASTER KEY can be charged using a computer's USB port, or with the A/C adapter provided in the MASTER KEY kit (Item 4. in the System Package picture above). A full charge takes about six hours using the A/C adapter, or up to ten hours using a computer (the charge time varies depending upon the computer make and model). NOTE: USE CAUTION WHEN PLUGGING THE USB CORD INTO THE MASTER KEY. FORCING THE PLUG INTO THE MASTER KEY INCORRECTLY WILL RENDER THE DEVICE UNUSABLE, AND VOID THE WARRANTY. BE SURE THE ARROW ON THE CORD IS FACING UP WHEN INSERTING THE PLUG INTO THE MASTER KEY (see picture below, yellow line pointing at the arrow). Also note that the plastic portion of the plug does not contact the case when the plug is completely inserted. Again, don't force it! When charging using the A/C adapter, the following MASTER KEY screen is displayed and the charge indictor LED on the A/C Adapter is red:

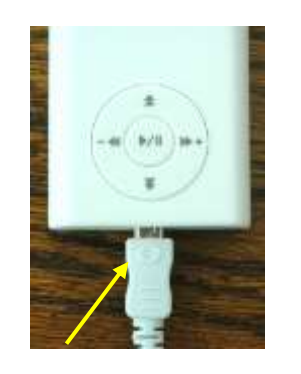

Proper USB plug insertion MASTER KEY Screen A/C adapter

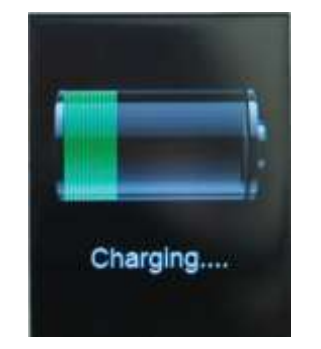

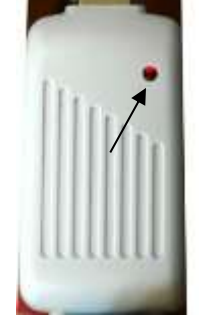

Once the charge is complete the MASTER KEY screen will show a full battery and the A/C adapter LED will be green or greenish yellow as shown below (note that during charge, the MASTER KEY screen will go dark after about a minute, as a part of the MASTER KEY's power conservation feature; touching any control button will re-illuminate the display screen).

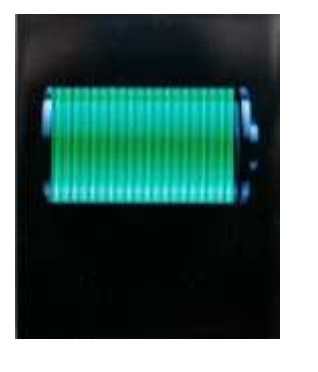

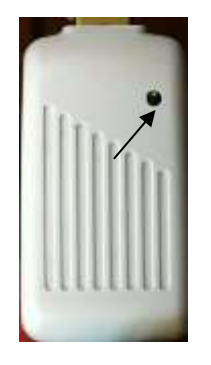

MASTER KEY Screen A/C adapter

Use while charging: If you want to experience your Program Track while the MASTER KEY is being charged, you can do so but will need to utilize the A/C adapter for charging (the MASTER KEY switches from "Play" to "Program Transfer" mode when it is connected to computer).

<span id="page-9-0"></span>Volume Control: The volume level can be preset prior to playing a Program Track by using the down arrow to move the selection box to "Adjust Volume" (see first picture below) and pressing the center key which then displays the "Volume Adjustment" screen:

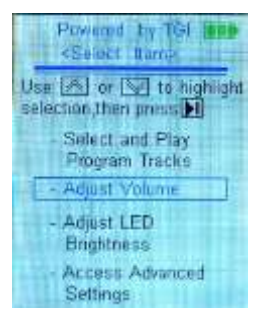

Using the right or left arrow keys the volume can be increased or decreased, with the volume level indicator showing the relative volume level. Pressing the center button locks in the setting, and returns the display to the "Select Item" screen. Note that the last volume setting is saved, whether the volume setting is made from the "Volume Adjustment" screen or while in the "Program Play" mode.

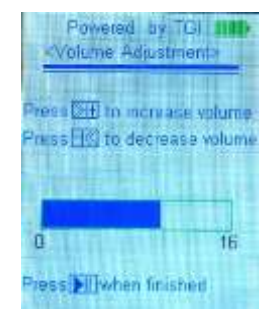

#### <span id="page-10-0"></span>*LED Brightness:* The TGiWear's LED Brightness level can be preset prior to playing a Program Track by using the down arrow to

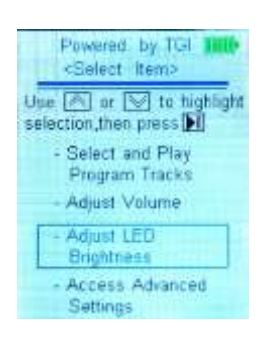

move the selection box to "Adjust LED Brightness" (see first picture below) and pressing the center key which then displays the "LED Brightness Setting" screen:

Using the right or left arrow keys the brightness can be increased or decreased, with the brightness level indicator showing the relative brightness setting. Pressing the center button locks in the setting, and returns the display to the "Select Item" screen. Note that the last brightness selection is saved, whether the setting is made from the "LED Brightness Setting" screen or while in the "Program Play" mode.

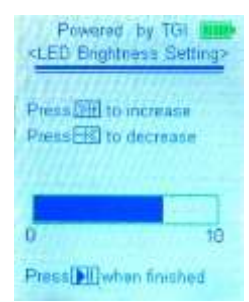

### <span id="page-10-1"></span>*Advanced Settings*:

There are two additional adjustments available to advanced users. The first enables the user to independently control the volume level of the MASTER KEY's audible frequency pulses to further enhance the Experiential Event. The other allows the user to custom adjust the audible and light frequency profile for any Program Track to match the user's circadian clock (see illustration below). For example, a Program Track designed to be experienced during the mid-day period is easily customized so the user can experience the Track while entering a prolonged sleep period (typically evening). Note that most Program Tracks, unless specifically named for night use, are constructed to be experienced during the mid-day time frame.

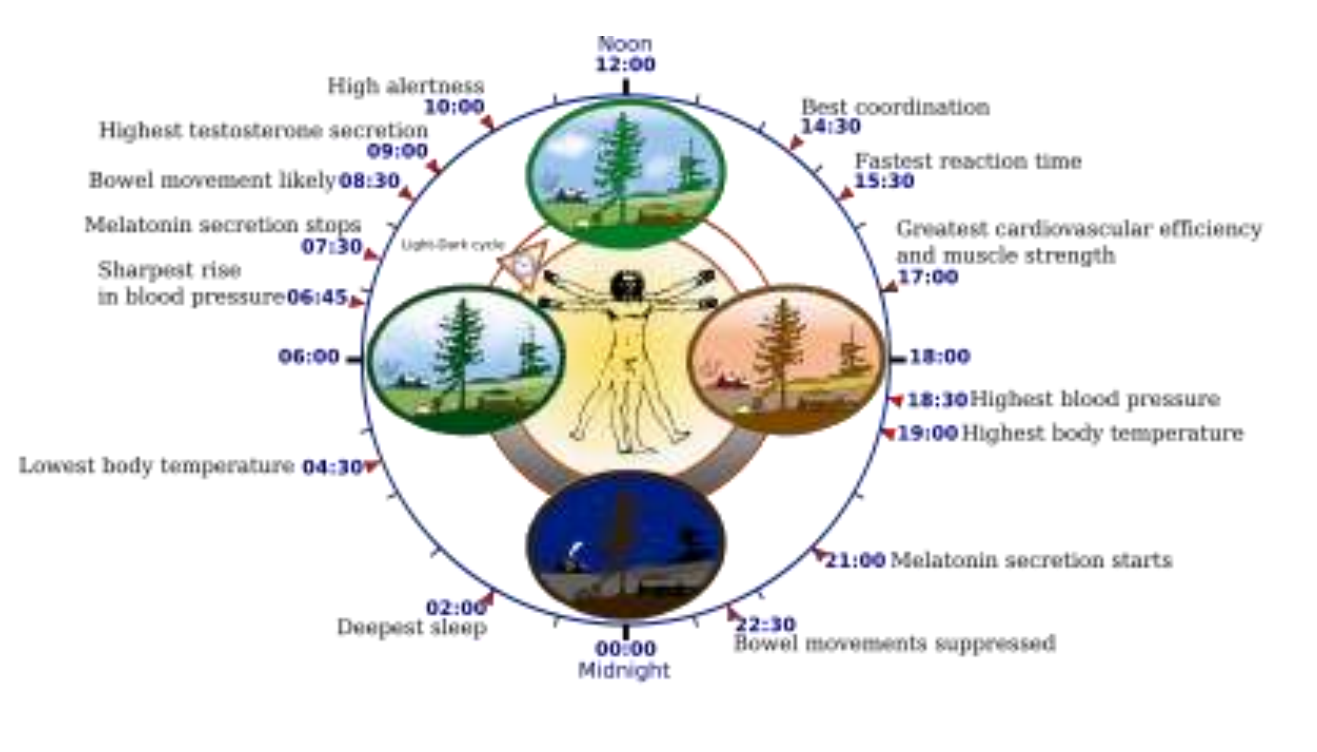

Illustration courtesy of Wikipedia

<span id="page-11-0"></span>*Audio Pulse Volume Adjustment***:** In the "Select Item" menu, use the up or down arrow buttons to move the box over "Access Advanced Settings"; press the center button, and use the arrow buttons to place the box over "1. Adjust Audio Pulse Volume"; press the center button and use the right and left arrows to make adjustments to the Pulse volume. Pressing the center button locks in the setting and returns the display to the "Select Item" screen. Note the three respective screens :

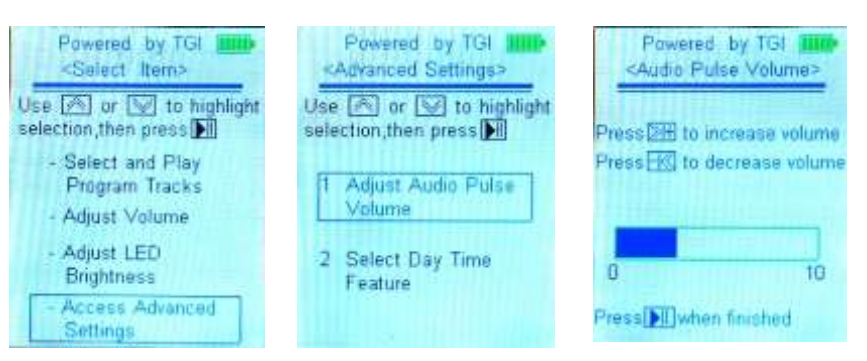

<span id="page-11-1"></span>*Time of Day Feature***:** In the "Select Item" menu, use the up or down arrow buttons to move the box over "Access Advanced Settings"; press the center button, and use the arrow buttons to place the box over "2. Select Day Time Feature", and press the center button. Now use the up and down arrows to select your desired time of day to experience the Program Track, and press the center button (for this example, "Evening Ready For Bed" has been highlighted). Your selection will be locked in and the display will return to the "Select Item" screen. You can confirm your selection by repeating the above, and your choice will be shown (note the check mark to the right of "Evening Ready For Bed"). Click the center button then use the up arrow to move the box back to the "Select and Play Program Tracks". See the center screen above, and the screens as they would appear shown below:

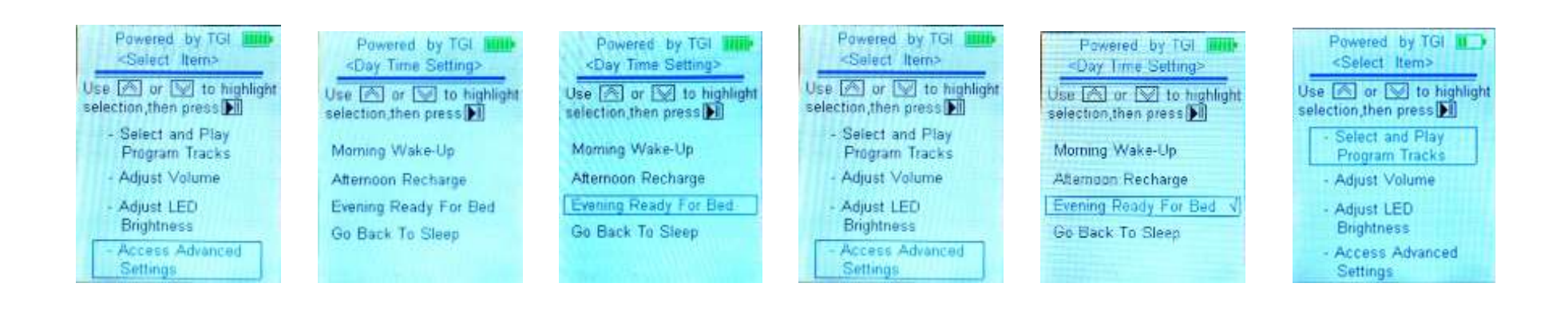

### <span id="page-12-0"></span>*Loading and Unloading Program Tracks From The MASTER KEY:*

.

The MASTER KEY will hold approximately forty-five twenty minute Program Tracks (the MASTER KEY-4 holds about seventy-five). Using the USB cord (Item 5. In the System Package Illustration) to connect the MASTER KEY will result in the following display screen on the MASTER KEY, and typically show the following on the PC computer screen (note that the Removable Disk letter may differ):

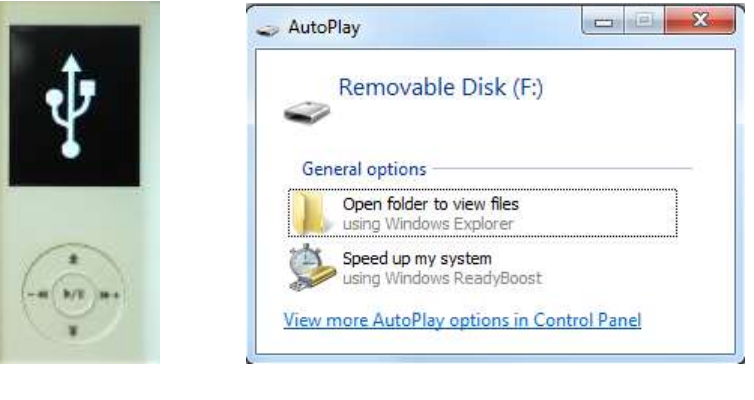

MASTER KEY Computer (PC) Screen

Clicking on the "Open folder to view files" will typically result in a screen such as shown below. The items on the right of the screen are program tracks currently on your MASTER KEY.

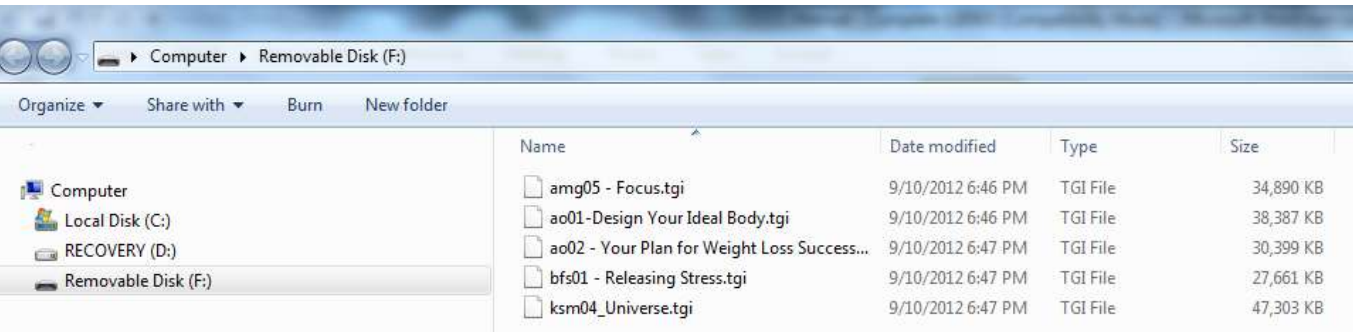

You can now create a folder on your desktop and use it to store programs from your MASTER KEY and also use it to capture your downloaded programs

### <span id="page-13-0"></span>*Troubleshooting:*

In the event the MASTER KEY "locks up" and does not respond to control inputs, AT THE SAME TIME press and hold the up arrow and center button until the screen goes dark. This can take up to 30 seconds. Now press the center button to power up the MASTER KEY and resume use.

Over time is possible for a Program Track to become corrupted and stop in the middle of the program. Should this occur, contact Customer Service at TGIScience and a replacement Program Track will be provided.

### <span id="page-13-1"></span>*Specifications:*

Program storage space – approximately 45 Program Tracks (about 75 for the MASTER KEY-4)

Fully charged play time – 4 hours

Time to fully charge using A/C adapter – Approximately 4-6 hours

Time to fully charge using a (fully awake) computer USB– 6 -8 hours

Charger – Input: 100V/AC – 240V/AC, 0.25A (Compatible with European and Asian electrical supplies, may require an additional plug adapter [not included]

- Output: 5V, 500mA

- Charging Indicator

Certifications: CE and FCC Tested and Approved

### <span id="page-14-0"></span>*Disclaimer*

The MASTER KEY is intended for enjoyment purposes only, and is not to be used in lieu of any treatment or regimen normally provided by a licensed psychological or medical professional. If you have any questions as to the impact of using the MASTER KEY on any existing health issues, please discuss with your health professional prior to use. By your use of the MASTER KEY you explicitly acknowledge this disclaimer and agree that you are employing the use of the MASTER KEY in a safe and reasonable manner.

The MASTER KEY is warranted to be free of manufacturing defects for a period of one year, excluding any damage by incorrect use of the USB port.

### <span id="page-14-1"></span>*Warranty*

The Buyer shall have up to thirty (30) days to return the Master Key kit for a full product refund, provided the buyer notifies the Distributor at [info@TGIScience.com](mailto:info@TGIScience.com) within 30 days of purchase of the Buyer's intent to do so. Buyer must provide a valid receipt to verify purchase date. Purchase date must be within one year of the date of the initial shipment of the The MasterKey by the Distributor. T

The Master Key and its accessories are warranted to be free from manufacturing defects for one year. Repair or replacement shall be at the sole discretion of the Distributor. Contact [info@TGIScience.com](mailto:info@TGIScience.com) for warranty replacement process information.

### <span id="page-14-2"></span>*Contact Information*

For any questions or comments, please email to: [info@tgiscience.com](mailto:info@tgiscience.com).